## **วิธีแก้ปัญหาเมื่อมีข้อความขึ้นว่า ขออภัย เกิดข้อผิดพลาดขึ้น โปรดลองอีกครั้ง**

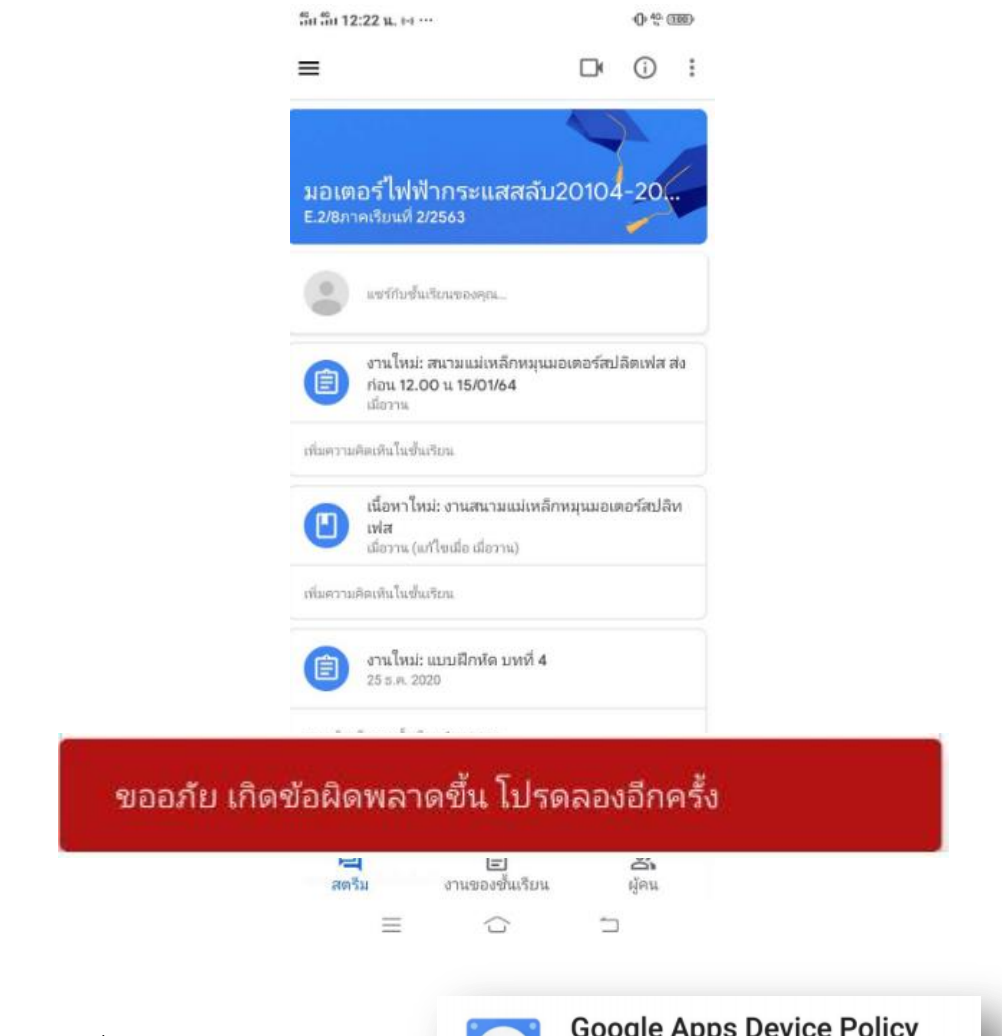

1. เปิดแอพ นโยบายอุปกรณ์ GoogleDevice Policy

**วิธีการแก้ปัญหา**

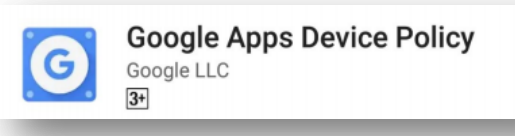

2. คลิกปุ่ม **ซิงค์เดี๋ยวนี้** ตามรูป ถ้ามีหน้าจอในรูปที่ 2 ให้ทำขั้นตอนเดียวกับกรณีที่ยังไม่ติดตั้งแอพ

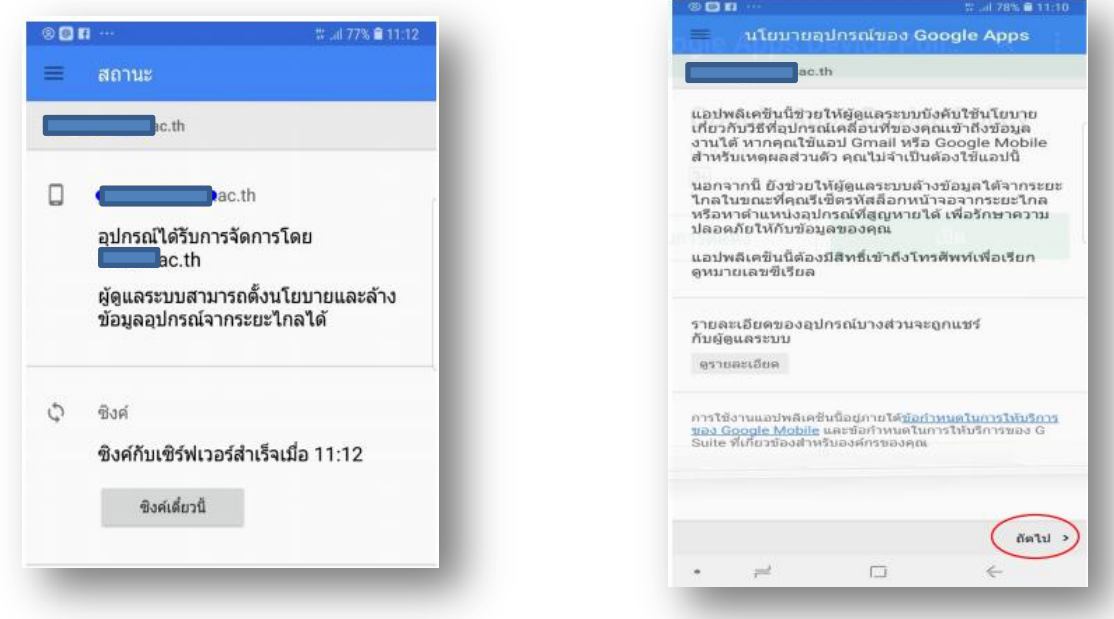